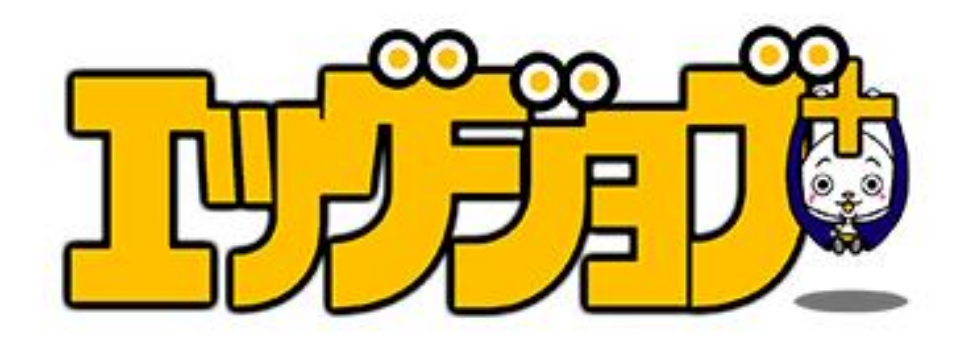

## 11.設計図(マインドマップ)

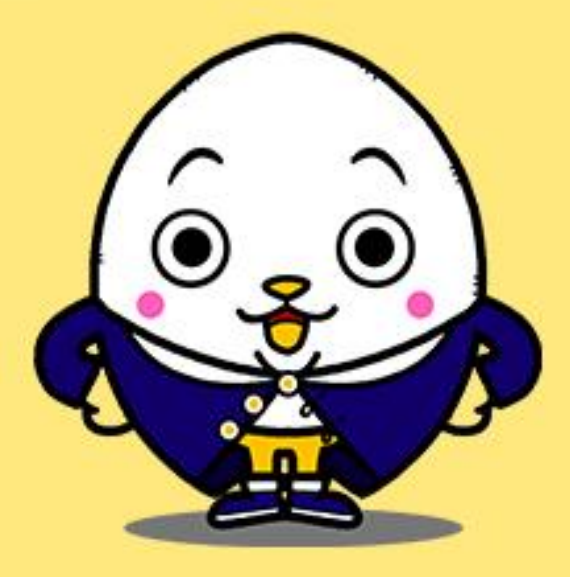

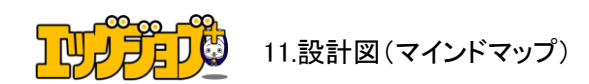

【推奨環境】

このレポート上に書かれている URL はクリックできます。できない場合は 最新の AdobeReader をダウンロードしてください。(無料) <http://www.adobe.co.jp/products/acrobat/readstep2.html>

【著作権について】

このレポートは著作権法で保護されている著作物です。 下記の点にご注意戴きご利用下さい。

このレポートの著作権はエッグジョブ+に属します。 著作権者の許可なく、このレポートの全部又は一部を、いかなる手段においても複製、転載、流 用、転売等することを禁じます

著作権等違反の行為を行った時、その他不法行為に該当する行為を 行った時は関係法規に基 づき損害賠償請求を行う等、民事・刑事を 問わず法的手段による解決を行う場合があります。

このレポートに書かれた情報は、作成時点での著者の見解等です 著者は事前許可を得ずに誤りの訂正、情報の最新化、見解の変更等を行う権利を有します

万が一誤り、不正確な情報等がありましても、著者・パートナー等の業務提携者は、 一切の責任を負わないことをご了承願います。

このレポートを利用することにより生じたいかなる結果につきましても 著者・パートナー等の業務提携者は、一切の責任を負わないことを ご了承願います。

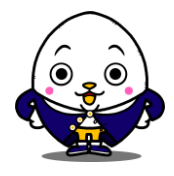

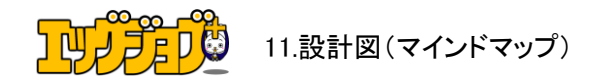

★調べて照合した内容をマインドマップで全体図にまとめる

ブレインダンプとリサーチから見えたことをマッチングさせたら 今度はそれを全体のマップにまとめていきます。

インターネットに詳しい方なら、マインドマップという言葉を 聞かれたことがあるかもしれません。

その名の通り、頭の中にある自分の仕事内容や趣味などを具体化する為に、 マップに起こして全体の整理をする時に使います。

もちろん、A4のノートにマップを起こしてもいいのですが修正が効かないので、 パソコンを使って行うのがベストですね!

通常マインドマップのソフトは、パソコンの中にインストールされていません 提供サイトからダウンロード後、インストールして使いはじめます。

認知度が高いのは、マインドマネージャーという有料ソフトですが、 無料ソフトでも十分活用できます。無料でおすすめしたいのが、 Xマインド(エックスマインド)というマインドマップソフトです。

Xマインド <http://jp.xmind.net/>

Xマインドの使い方動画 <https://www.youtube.com/watch?v=Lb5RCZsroKY>

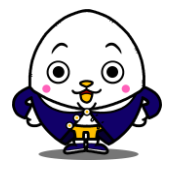

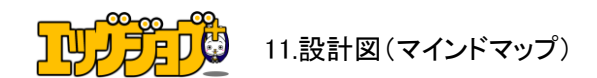

設計図の振り分け方は動画で詳しくお伝えします。 難しく考えずに、まずは振り分けてから考えていく感じです。

この設計図が出来上がればどこに何を書けばいいのか? この部分に悩まなくなります。

良いコンテンツを作る為には、こういう作業が必ずいります。

これらを行わないからカテゴリはどうすればいいのか? 今日は何をかけばいいのか?になってしまうのです。

エッグジョブで学んだここまでの工程は、 これからも不変することなく役に立ちます。

0からコンテンツを作るという事は ここまでしないといけません。[\(みんなしないでしょ?\)](http://感動集客.jp/sekei.png)

だからこそ、差別化できるんですよ~

ブレインダンプ、リサーチと大変だったと思いますが、 愛されるコンテンツはこういう風に作っていきますよ(笑)

それでは動画をごらんください。 http://www.gladnine.jp/ese/ese.html

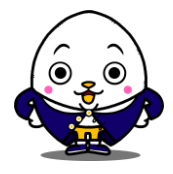

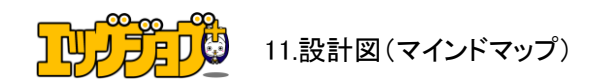

カテゴリもキーワード選定が必要になるので、 最初は適当に名前を付けてもらって構いません。

理由としてはカテゴリの役割というものは、カテゴリの中に入っていく 個別ページを総括するものだからです。

エクセルのデーターを元にマインドマップに振り分けていく事になるのですが、 実際にやっていくと「やっぱりこっちに入れた方が良い」というものが出てきますので、

全てを振り分け終えて、全体を俯瞰してみた時に カテゴリのキーワードを決めてください。

カテゴリの中に振り分けていく個別ページとなるものは リサーチしたキーワードを入力して、

どういう人に向けて書くべきか?つまり1番悩みが多かったものを、 キーワードの後に書いてください。捕捉となるものも書いて構いません。

また調べたもの、優先したいものに数字を入れても構いません。 ただ、最初はここまでやらなくてもいいです。

ここまで非効率なことを事前準備としてやってから、 Webサイトを作りはじめると何をやるべきかも明確になりますし、 誰に何を伝えるべきなのかも分かります。

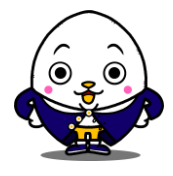

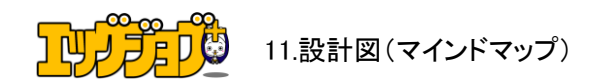

記事などを書き終えたら、マインドマップ内で ポイントマークなどを入れていくと良いと思います。

この設計図が終わってから、はじめてTOPページで使う キーワードを決めてWebタイトル名を決めていきます。 このあたりはSTEP2になります。

Webサイトに使うテンプレートはどういうものが良いのか? 後からお話をするWP(ワードプレス)を使っている所がほとんどですが、

エッグジョブ+は初心者さんを対象にしていますので スマホに対応している無料のテンプレートを使って進めていきます。

今後、更に使いやすさを考慮して専用テンプレートも検討していますが 無料のテンプレートでも十分ですし、ポイントとなる部分はサポート致します。

この設計図をまとめていくという作業は非常に時間を要します。 一度最初にまとめただけで終わりではありません。

さきほどもお伝えしました通り、やっぱりこっちにいれるべきだなとか カテゴリのキーワードがちょっと違うかもしれないなとか、

僕や松風さんとのやりとりの中で、色々と出てきますので 完璧にしなくていいのでまとめはじめたら提出を繰り返し×2 お願い致します。

この章は以上になります。お疲れ様でした! STEP1はここまでがゴールです。

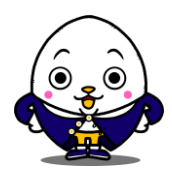